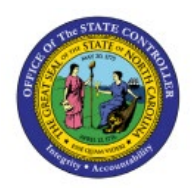

**MAINTAIN OR ADJUST ITEM COSTS**

**QUICK REFERENCE GUIDE INV-04**

#### **Purpose**

The purpose of this Quick Reference Guide (**QRG**) is to provide a step-by-step explanation of how to Maintain and Adjust Item Costs in the North Carolina Financial System (**NCFS**)**.**

### **Introduction and Overview**

This QRG covers how to maintain or adjust item costs in NCFS.

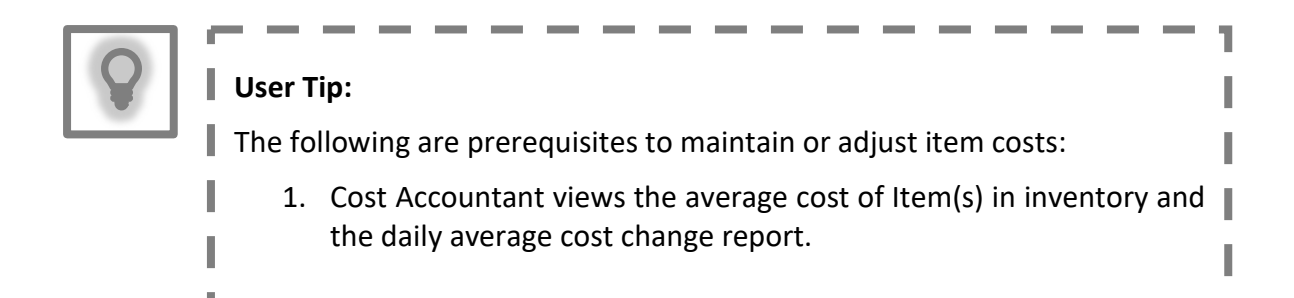

## **Maintain or Adjust Item Costs**

To maintain and adjust item cost in NCFS, please follow the steps below:

- 1. Log in to the NCFS with your credentials to access the system.
- 2. On the **Home** page, under the **Supply Chain Execution** tab, click the **Cost Accounting** app.

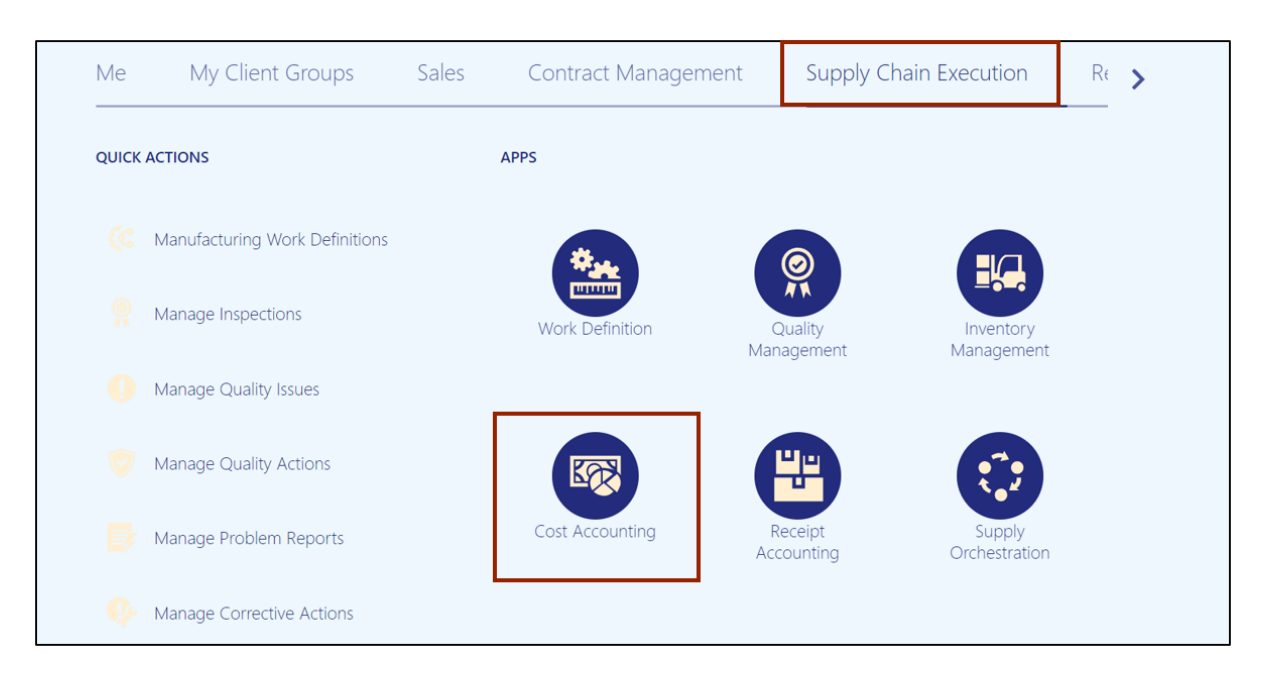

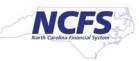

3. Click the **Tasks [ ]** icon. In the *Item Costs* section, click **Manage Cost Adjustment.**

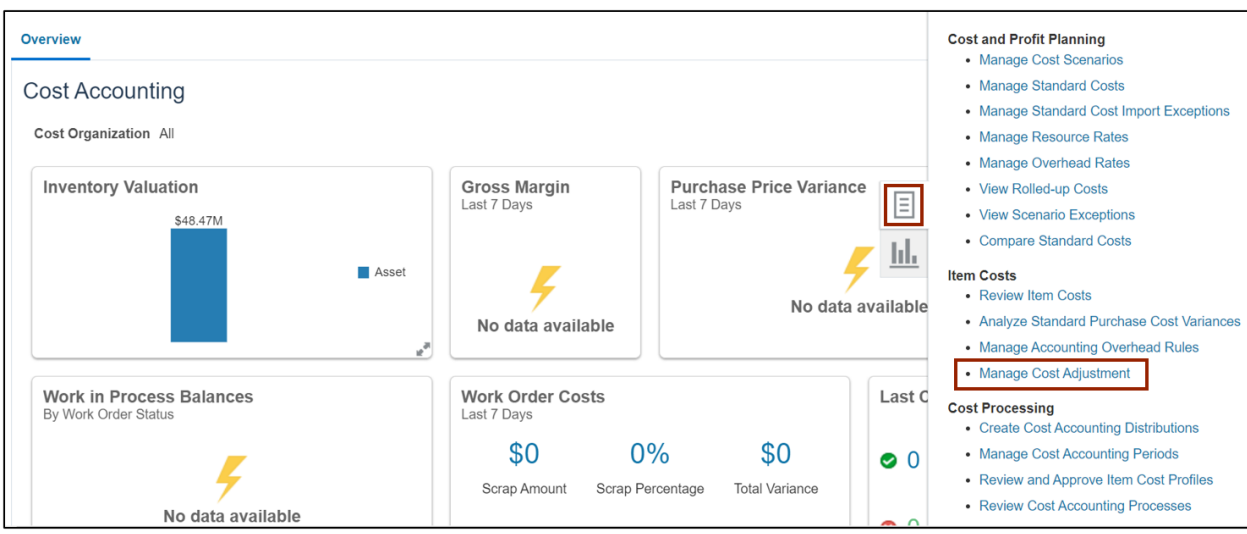

4. In the *Cost Adjustments* field, click the **Create** radio button. From the *Cost Adjustment Type* drop-down choice list, select **Perpetual Average Item Cost**. Click the **Next** button.

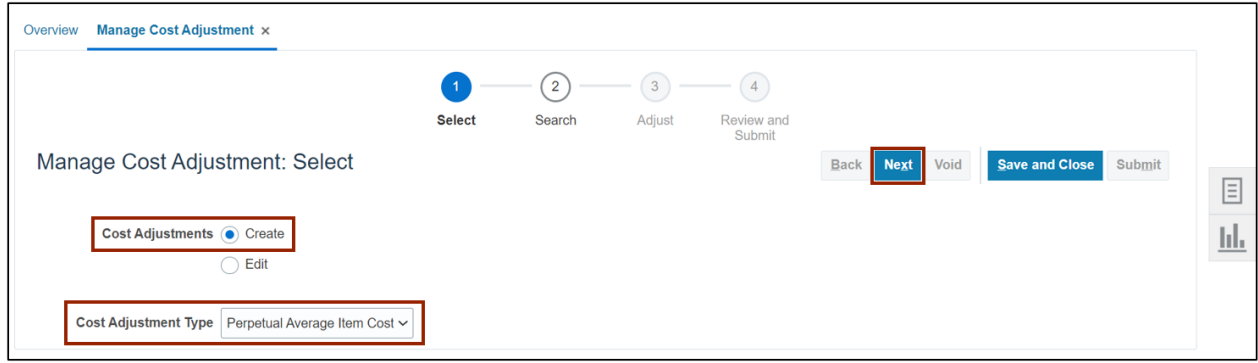

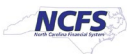

5. In *Search: Perpetual Average Item Cost* section, enter the *Cost Organization*, *Cost Book,* and *Item* details. Click the **Search** button.

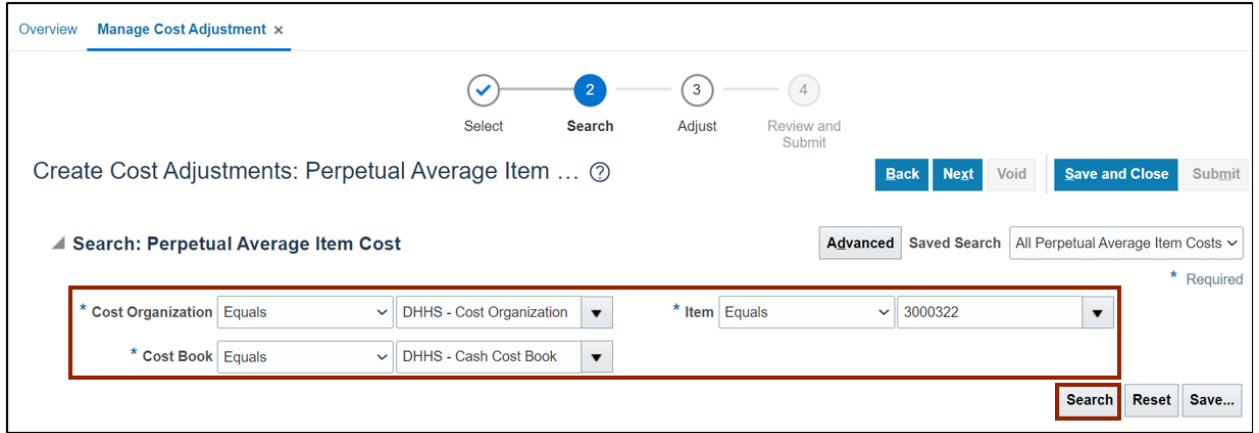

**6.** Select the **Item Record** link.

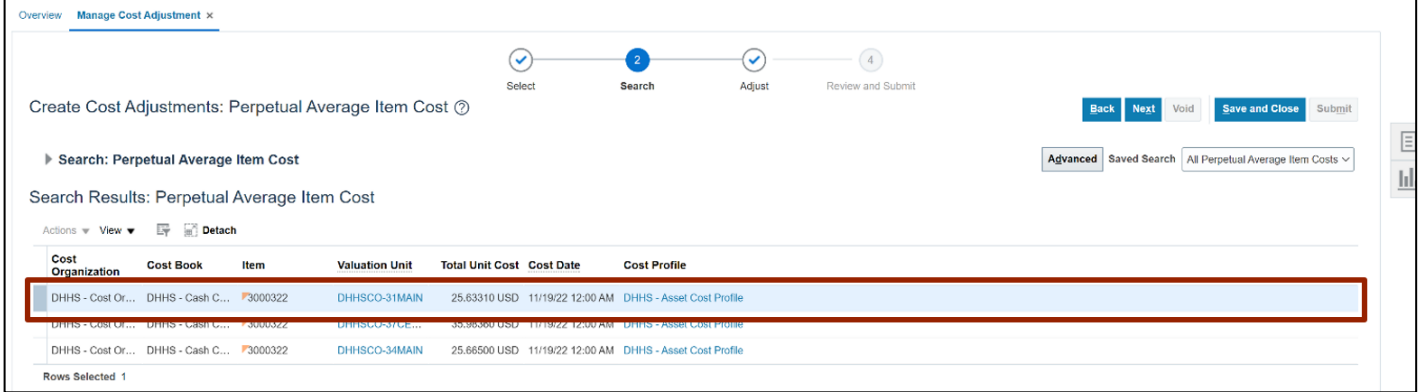

**7.** Click the **Done** button.

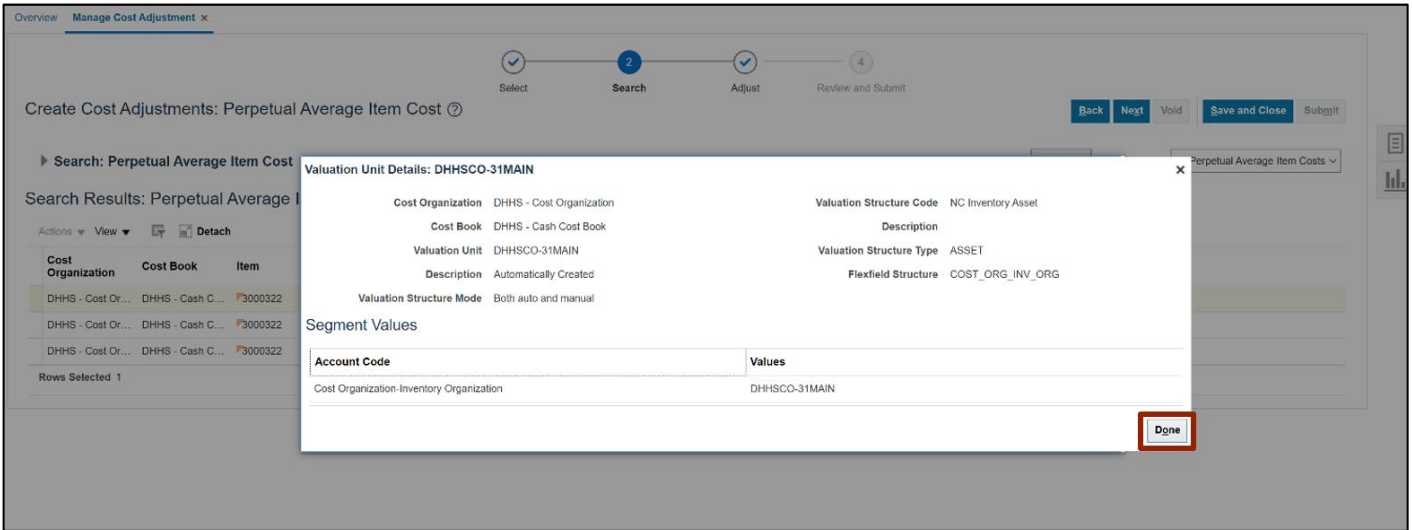

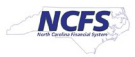

#### **8.** Click the **Next** button**.**

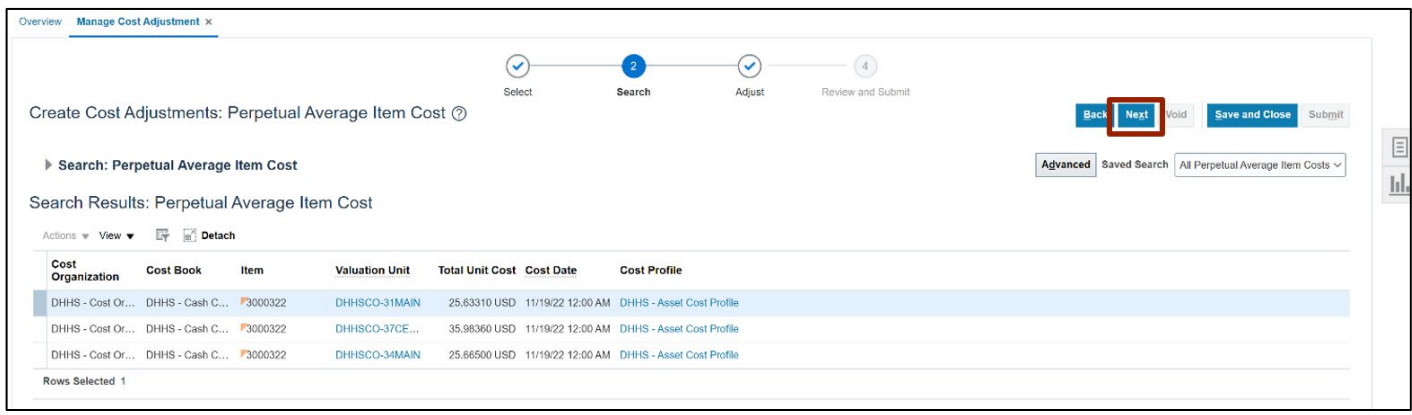

9. Select **Manual Adjustment** from the *Reason Code* drop-down choice list. Select the **Adjustment Date** as the current date of the Cost Adjustment. Enter the new cost, amount change or percent change details in *Valuation Unit: Cost Details* field. Click the **Next**  button.

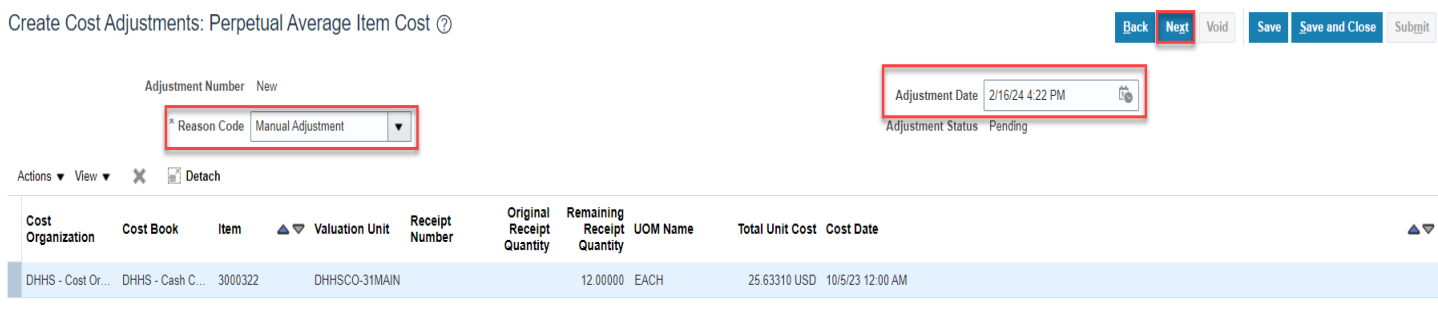

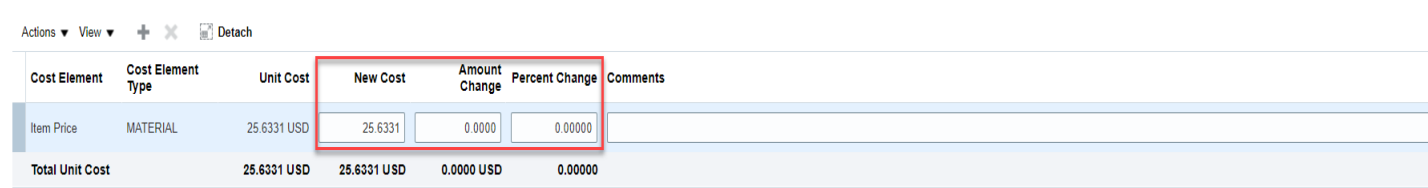

Valuation Unit DHHSCO-31MAIN: Cost Details

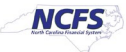

10. Review the Cost Adjustment and click the **Save** button.

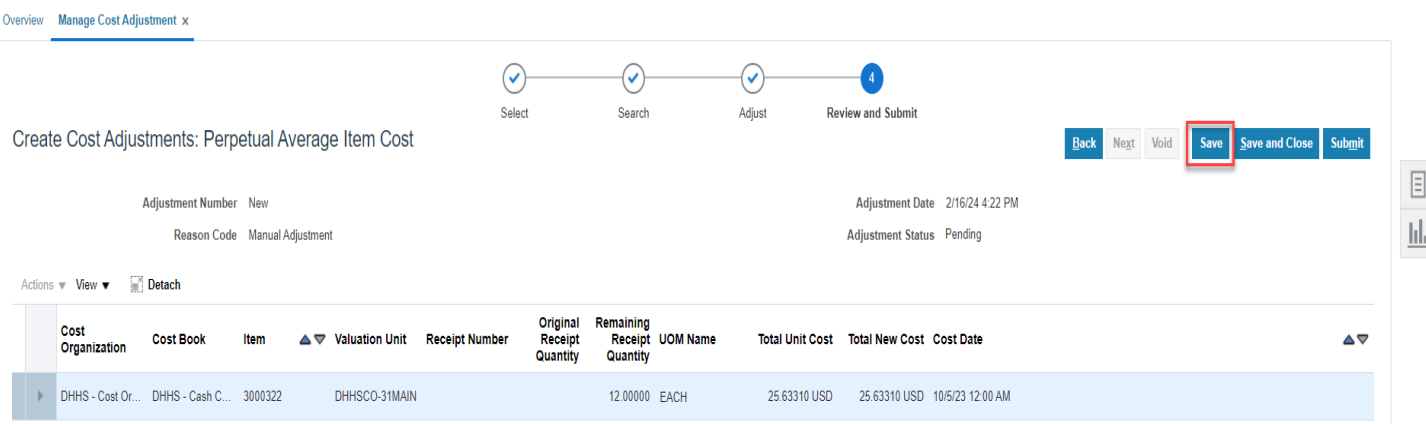

### 11. Click the **OK** button.

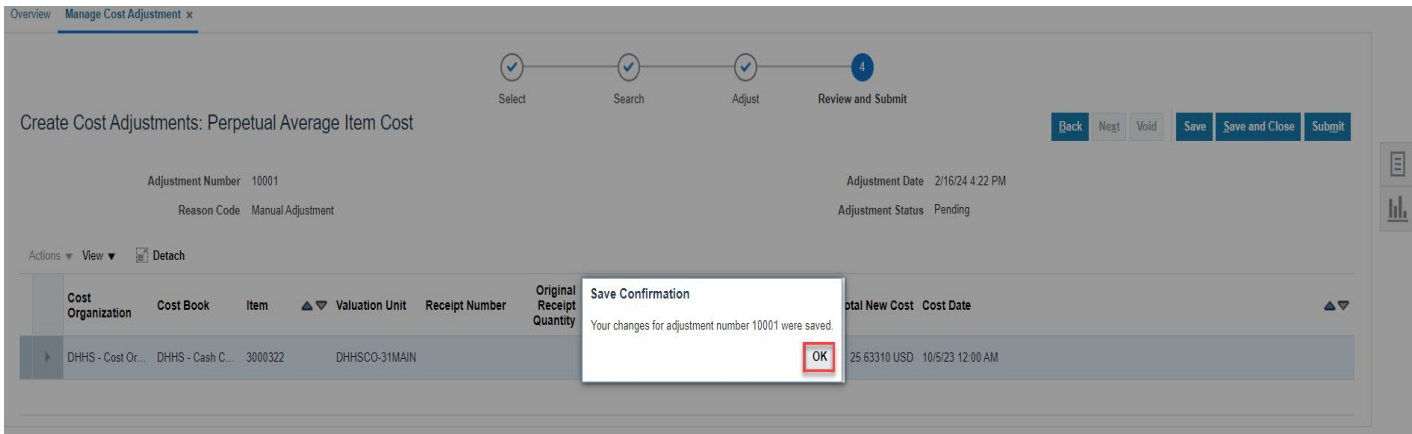

# 12. Click the **Submit** button.

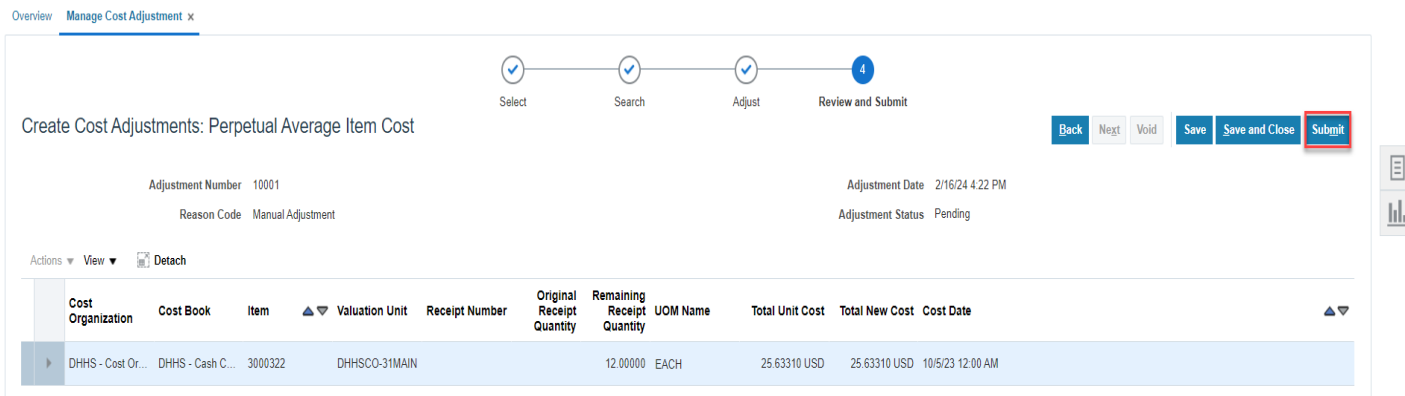

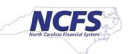

**Note**: Cost Adjustment must be repeated for all the cost books i.e., Cash Book, Accrual Book, and Modified Accrual Book so that cost remains in sync across all three cost books. The New Item cost will be reflected in the system once the costing processes runs through Batch Schedule, typically the next day.

# **Wrap-Up/Important Notes**

Maintain and adjust item cost using the steps above to view the updated average cost of Item(s) in inventory and the daily average cost change report.

### **Additional Resources**

#### **Virtual Instructor-Led Training (vILT)**

• INV102: Inventory Cost Accounting

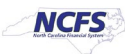